# Thumbnails Tool Window

Project tool window | context menu | Show Thumbnails

The Thumbnails tool window provides the functions similar to those of an image browser. It shows thumbnails for folders and image files, and lets you perform related navigation and image management tasks.

To open the tool window, use the Show Thumbnails command in the Project tool window (**Ctrl+Shift+T**). Then, unless you close the tool window, you can show and hide it as described in the section Manipulating the Tool Windows.

- Title bar context menu
- Title bar icons
- Toolbar icons  $\mathbf{m}$
- Content pane: context menu commands

#### Title bar c ontext menu

The title bar context menu provides the options for controlling the tool window viewing modes. It also contains the commands for associating the tool window with a different tool window bar, resizing and hiding the tool window.

To access the menu, right-click the window name (Thumbnails).

Note that most of the menu options may alternatively be accessed by means of the title bar icons.

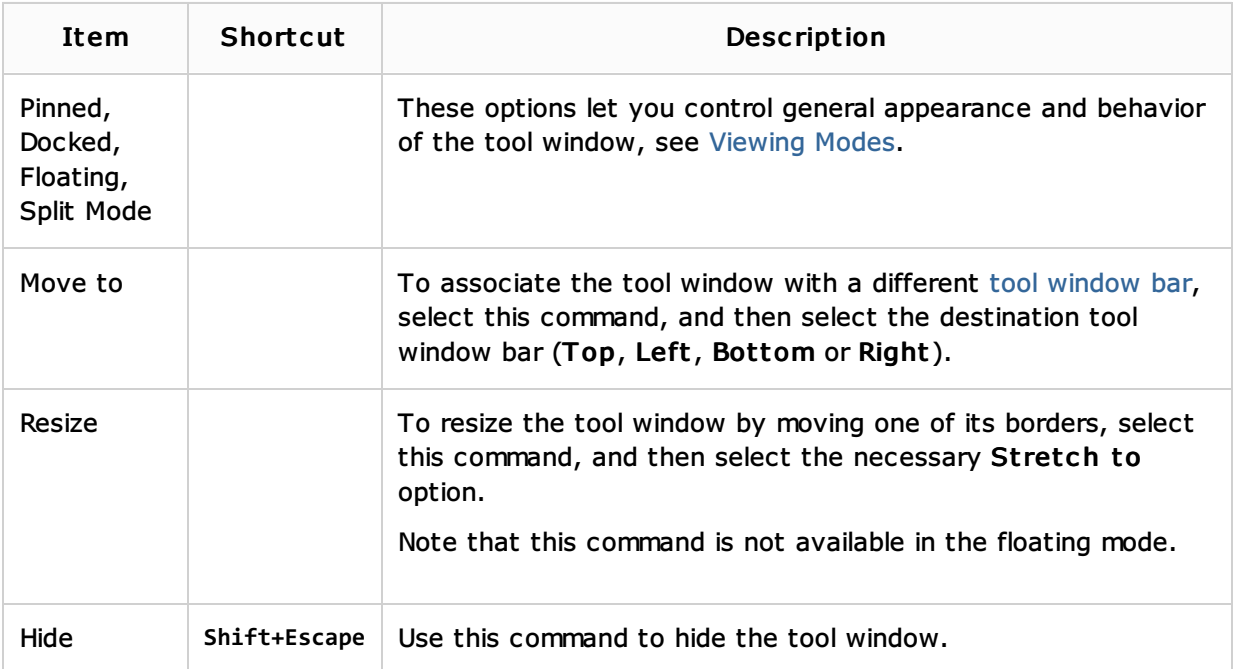

# Title bar ic ons

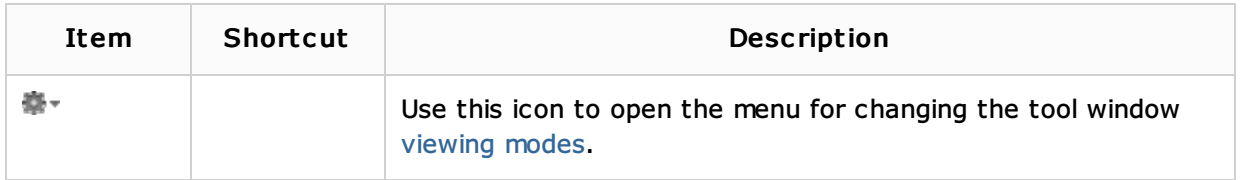

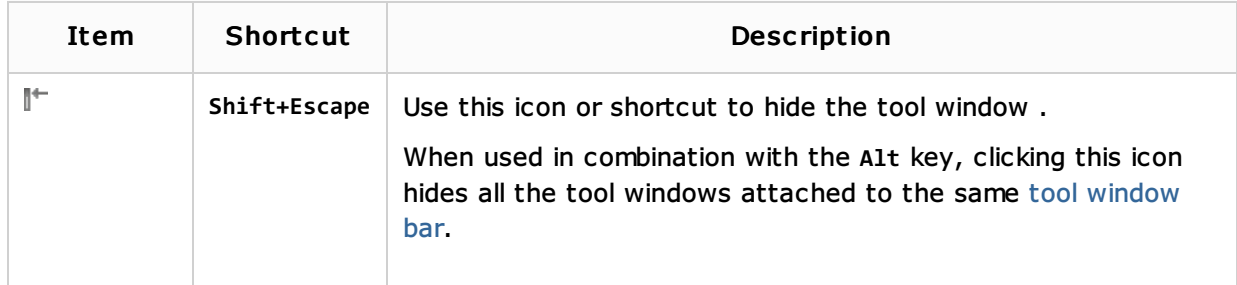

# Toolbar ic ons

The toolbar icons provide access to the most frequently used functions available in the tool window. The same and other functions are available as context menu commands in the content pane.

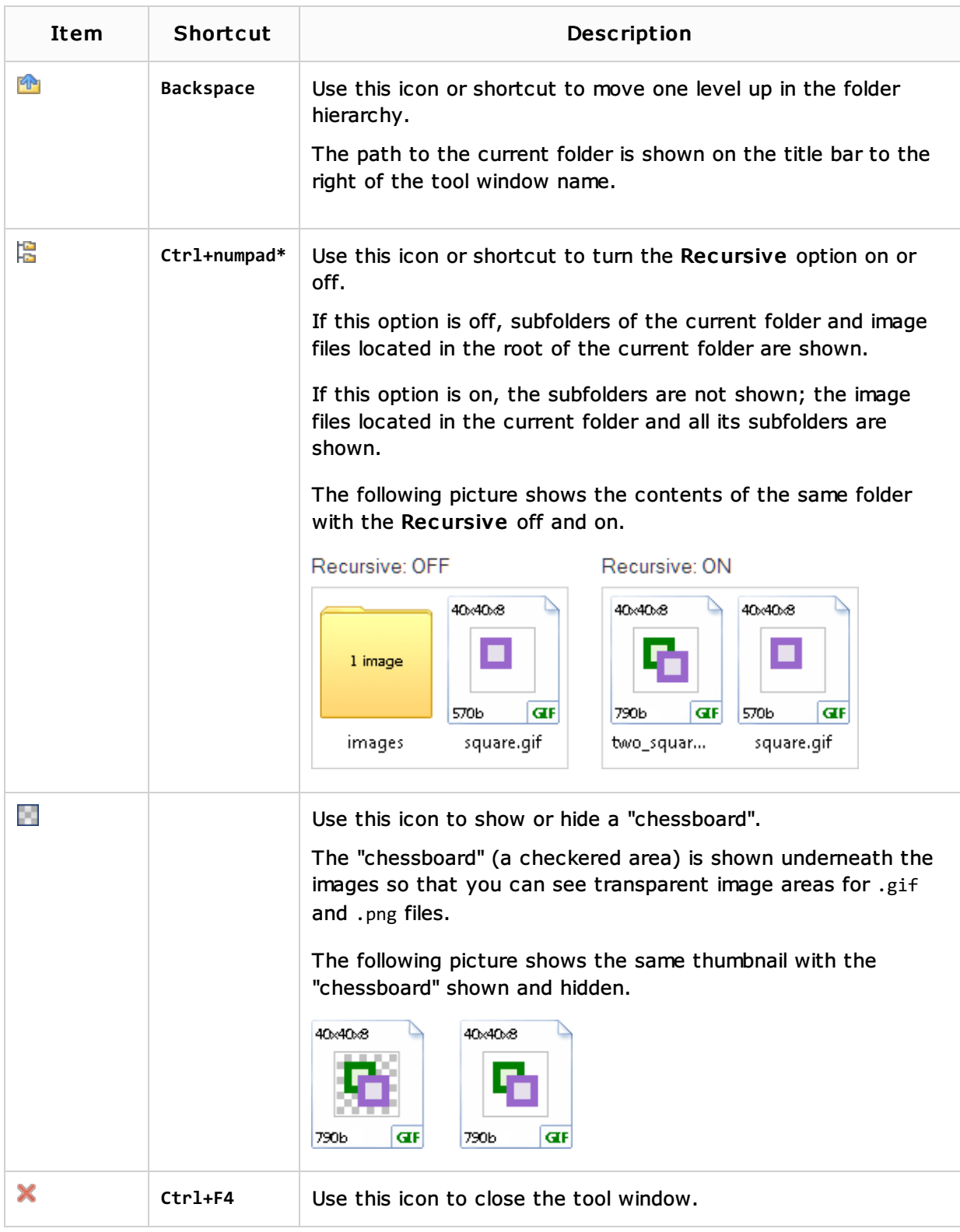

#### Content pane: context menu commands

When you right-click an item in the content pane, the context menu for this item is shown.

The following table lists and briefly explains the main context menu commands for thumbnails. Other commands, functionally, are similar to those in the Project tool window.

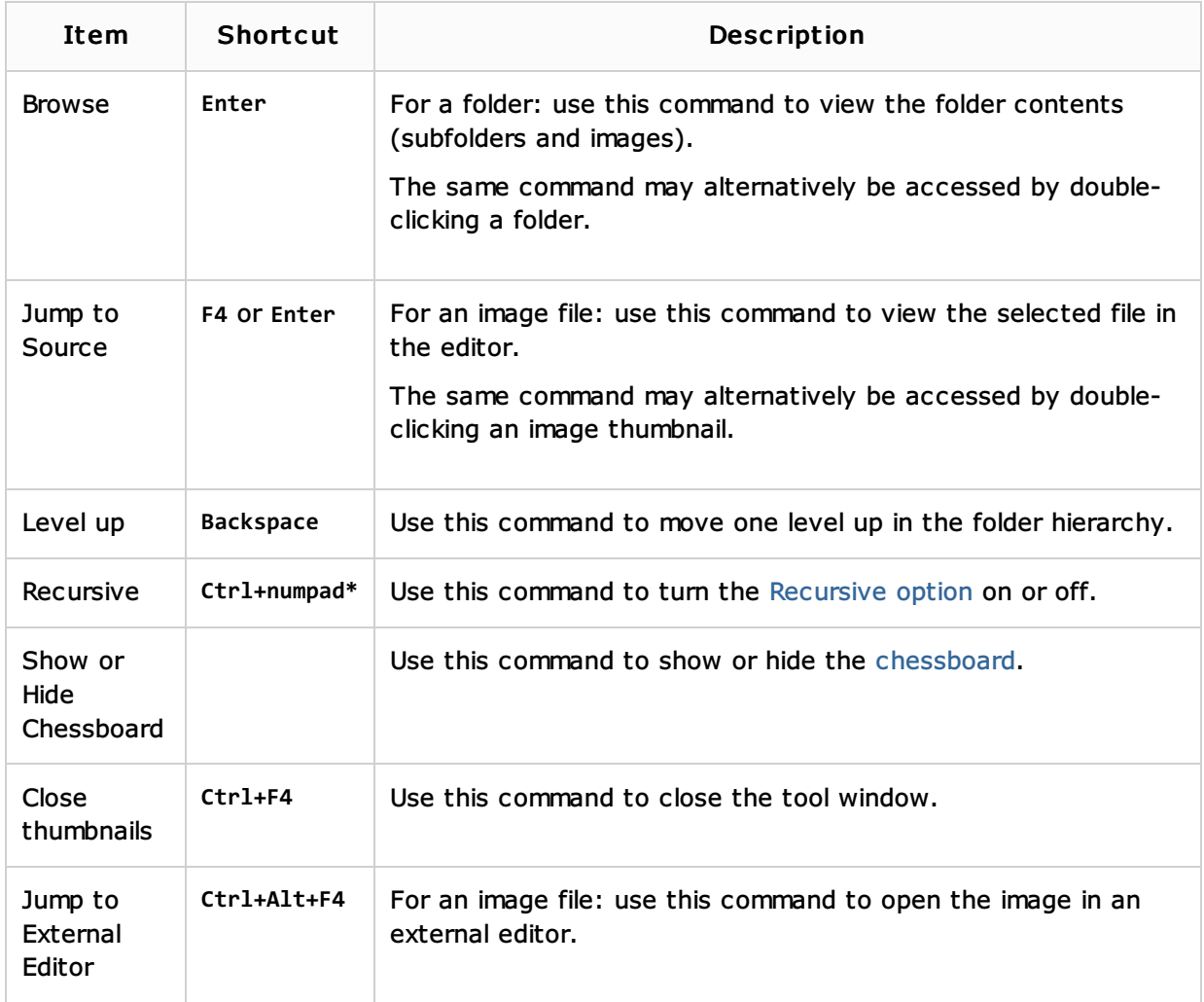

# See Also

Procedures:

**Number** Viewing Images

#### Reference:

**Project Tool Window** 

## Getting Started:

■ IntelliJ IDEA Tool Windows

## Web Resources:

■ Developer Community &